## How do I synchronize my Softaculous DirectAdmin install via SSH?

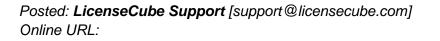

http://kbase.licensecube.com/auto-installer-licenses/how-do-i-synchronize-my-softaculous-directadmin-install-via-ssh

The synchronization of your Softaculous license within DirectAdmin is quick and only takes a few minutes via SSH. Please follow the step-by-step directions outlined below for your convenience:

- Login to your DirectAdmin virtual/dedicated server via SSH
- Run the following command within Linux:

# /usr/local/bin/php -d open\_basedir=/ -d safe\_mode=0 -d disable\_functions="" /usr/local/directadmin/plugins/softaculous/cron.php

• Please wait for the process to complete (may take a few mins)

Upon this process completing, your Softaculous installation will be fully synchronized with the Softaculous servers. Part of this synchronization will provide you with all the latest updates and scripts available within the Softaculous repository.

If you have any further questions pertaining to your <u>Softaculous license</u>, please get in contact with the LicenseCube support team for additional assistance.